# حطس ىلع همادختساو AnyConnect تيبثت مدختسملا ةهجاو مادختساب Ubuntu بتكملا Ï

# فدهلا

همادختساو x4.9.v Client VPN AnyConnect تيبثت لالخ نم كداشرإ وه ةلاقملا هذه نم فدهلا .(UI (مدختسملا ةهجاو مادختساب Desktop Ubuntu نم 20.04 رادصإلا ىلع

لا تنطبق هذه المقالة إلا على موجهات السلسلة x34RV، وليس منتجات المؤسسات.

## ةمدقملا

رفوي ال وهو .ةيطمنلا ةياهنلا ةطقنل اًيجمرب اًجتنم Client Mobility Secure AnyConnect دعي ةنمآل لليصوت للفضي التخريم لي الخراج من التاخ في المساخل التصابح التي تصول التي التي التي التي التي ا هنكلو (IPsec (تنرتنإلا لوكوتورب نامأل (2IKEv (تنرتنإلا حاتفم لدابت نم 2 رادصإلاو (SSL( .ةجمدم ةددعتم تادحو لالخ نم نّسحملا نامألا كلذك رفوي

## AnyConnect جمانرب رادصإ

فد<u>حالا ليزنت</u>) AnyConnect - v4.9.x (

## تايوتحملا لودج ٦

- تيبثت AnyConnect Secure Mobility Client رادصإلا 4.9.x
- مادختسإ AnyConnect Secure Mobility Client رادصإلا 4.9.x

## تيبثت AnyConnect Secure Mobility Client رادصإلا 4.9.x

.نيئدتبملل حئاصنو ليصافت ليدبتلل لباقلا مسقلا اذه رفوي

## ةيساسألا تابلطتملا

- ةزهجأ ريٻدت ل|لخ نم وأ CDW لثم كيرش نم ليمع (صيخارت) صيخرت ءارش يJإ جاتحت ةنس لمشت صيخارتلا نم مزح وأ (5S-Y-3PLS-AC-L (دحاو مدختسمل تارايخ كانه .ةكرشلا كلذ يف امب ،ىرخأ صيخرت تارايخ رفوتت ،كلذك .(S-25-P-PLS-AC (امدختسم 25 ل ةدحاو مسق يف ةدوجوملا طباورلا عجار ،صيخرتـلا لـوح لـيصافـتـلا نم ديزمل .ةمئادلا صيءخارتـلا .هاندأ ص<u>ي</u>خرت *لا تام*ولءم
- <u>.كب صاخلا مجوملل ةرفوتملا ةتباثل| جماربل| نم رادص| ثدح| ليزننتب مق</u> •

[\(.ةيلمعلا هذه لوح ةوطخب ةوطخ تاداشرإ ىلع لوصحلل انه رقنا\)](/content/en/us/support/docs/smb/routers/cisco-rv-series-small-business-routers/smb5506-upgrade-firmware-on-an-rv34x-series-router.html)

● Ubuntu 20. 04 (LTS) و 18. 04) LTS) و 16. 04) LTS) .

## !ىرخالا تالاقملا هذه ىلإ اورظنا

- [Windows ىلع AnyConnect تيبثت](/content/en/us/support/docs/smb/routers/cisco-rv-series-small-business-routers/smb5686-install-cisco-anyconnect-secure-mobility-client-on-a-windows.html)
- [Mac ىلع AnyConnect تيبثت](/content/en/us/support/docs/smb/routers/cisco-rv-series-small-business-routers/smb5642-install-cisco-anyconnect-secure-mobility-client-on-a-mac-com-rev1.html)

● [Ubuntu ليغشتلا ماظن يف بتكملا حطس ىلع همادختساو AnyConnect تيبثت](/content/en/us/support/docs/smb/routers/cisco-rv-series-small-business-routers/Kmgmt-785-AnyConnect-Linux-Ubuntu.html)

## جماربلا رادصإ | قيبطتلل ةلباقلا ةزهجألا

- (ثدحألا ليزنت) 1.0.03.21 | 340RV
- (ثدحألا ليزنت) 1.0.03.21 | W340RV
- (ثدحألا ليزنت) 1.0.03.21 | 345RV
- (ثدحألا ليزنت) 1.0.03.21 | P345RV زارطلا

#### صيخرتلا تامولعم Ī

بتكملI حطس ةزهجأ نم AnyConnect ءالمع مادختسI ةيناكمI AnyConnect client صيءارت حيتت ليمع صيخرت ىلإ جاتحتس .ةرفوتملا ةلومحملا ةزهجألا نم AnyConnect ءالمع نم يأ كلذكو ةفيظو ليمعلا صيخرت حيتي .ممادختساو Cisco AnyConnect Secure Mobility Client ليزنتال نء وأ CDW لثم ءاكرشلا نم 25 نم نوكتت مزح يف عابُيو (VPN) ةيرهاظلا ةصاخلا ةكبشلا .ةكرشلا ةزهجأ ريبدت لالخ

:دراوملا ضعب يلي اميف ؟AnyConnect صيخرت حنم لوح ديزملا ةفرعم ديرت له

- .<u>4.10 رادصإلI ،ل.ي غشت لI ةم ظناو ،صي خارت لIو ،AnyConnect Secure Mobility Client تازي م</u>
- ىدتنم ةشقانم عمتجم ةلسلسلا Cisco RV340 Series وCisco Anyconnect Secure Mobility Client نم Cisco.
- .<u>AnyConnect صيخرت حنم لوح ةلوادتملا ةلئسال</u>ا •

#### 1 ةوطخلا

[.Cisco جمارب تاليزنت](https://software.cisco.com/download/home) بيو ةحفص ىلإ لقتناو بيو ضرعتسم حتفا

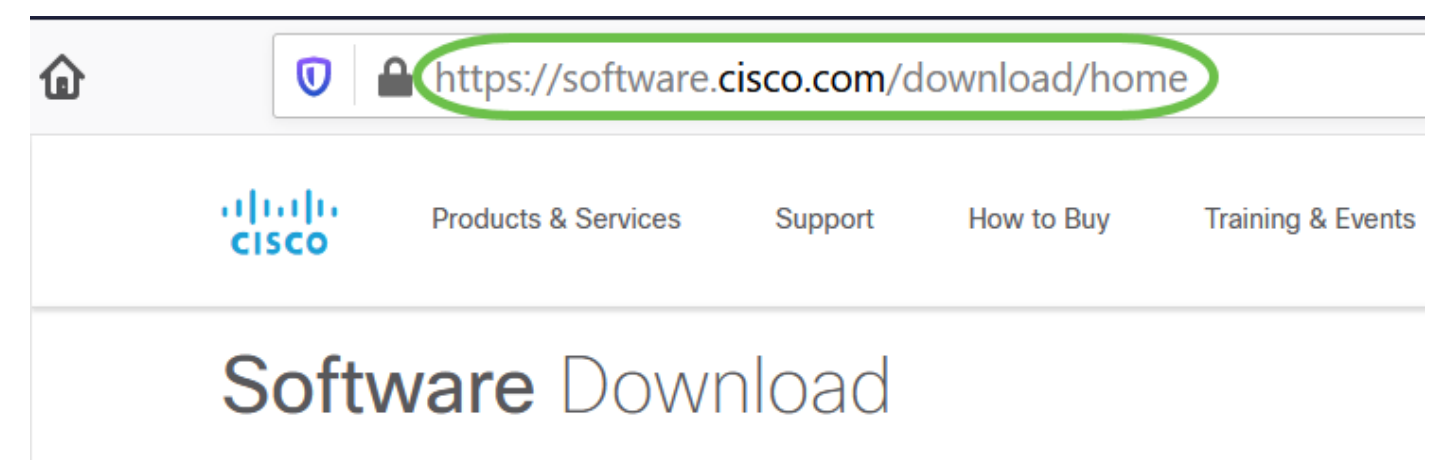

#### 2 ةوطخلا

Secure AnyConnect ددح .تارايخلا رهظتسو "AnyConnect "ةباتك أدبا ،ثحبلا طيرش يف Mobility Client Iرادص إل

#### 3 ةوطخلا

**رشنلا ةمزح** رايخ ديدحتب نيمدختسملI مظعم موقيس .Cisco AnyConnect VPN Client ليزنت .(تب 64 رادصإ Linux ليغشتلا ماظن) AnyConnect ل قبسملا

الصور الموجودة في هذه المقالة هي ل x4.9.v AnyConnect، والذي كان أحدث إصدار عند كتابة هذا المستند.

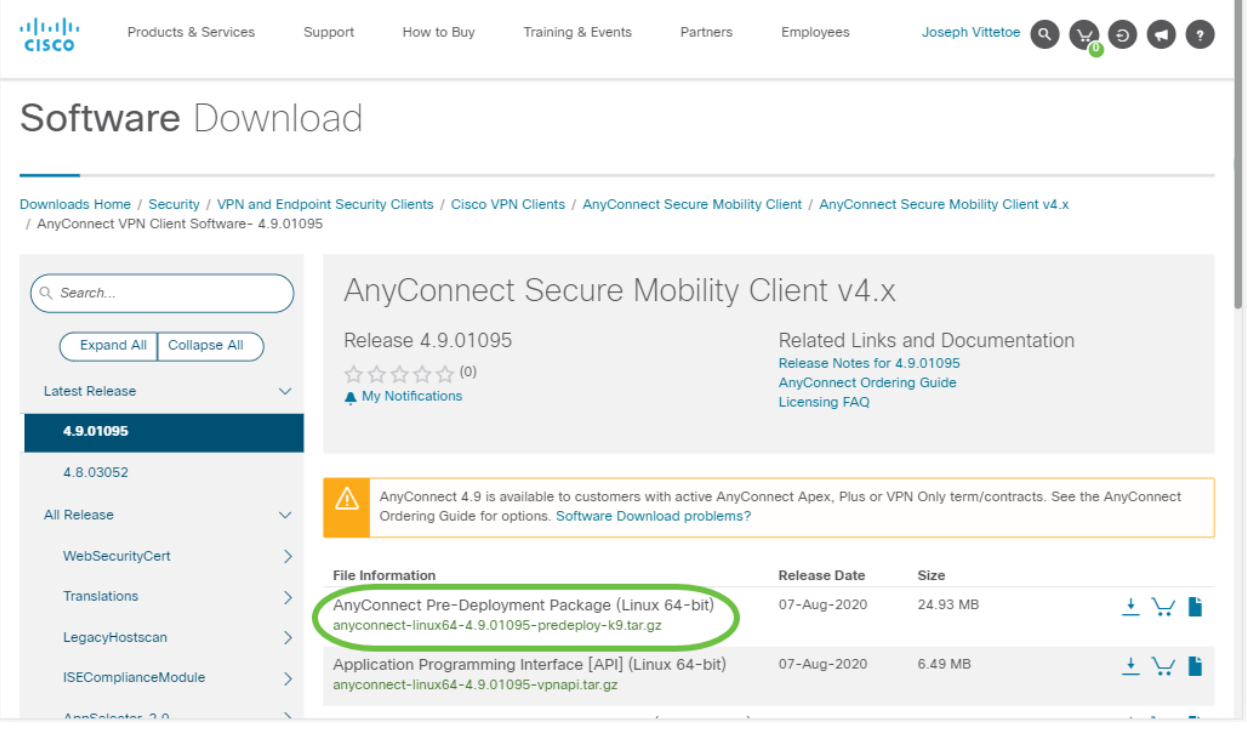

إذا قمت بشراء ترخيص ولم تتمكن من تنزيل AnyConnect، فاتصل +1 993-994-2724. حدد الخيار 2. ستحتاج إلى معرفة معرف Cisco الخاص بك (المعرف الذي تستخدمه لتسجيل الدخول إلى Cisco.com) ورقم أمر المبيعات عند الاتصال. وسيعوضون هذا الوضع بشكل كامل.

#### 4 ةوطخلا

.هيف AnyConnect ليمع ةمزح ليزنتب تمق يذلا دلجملا ىلإ لقتنا

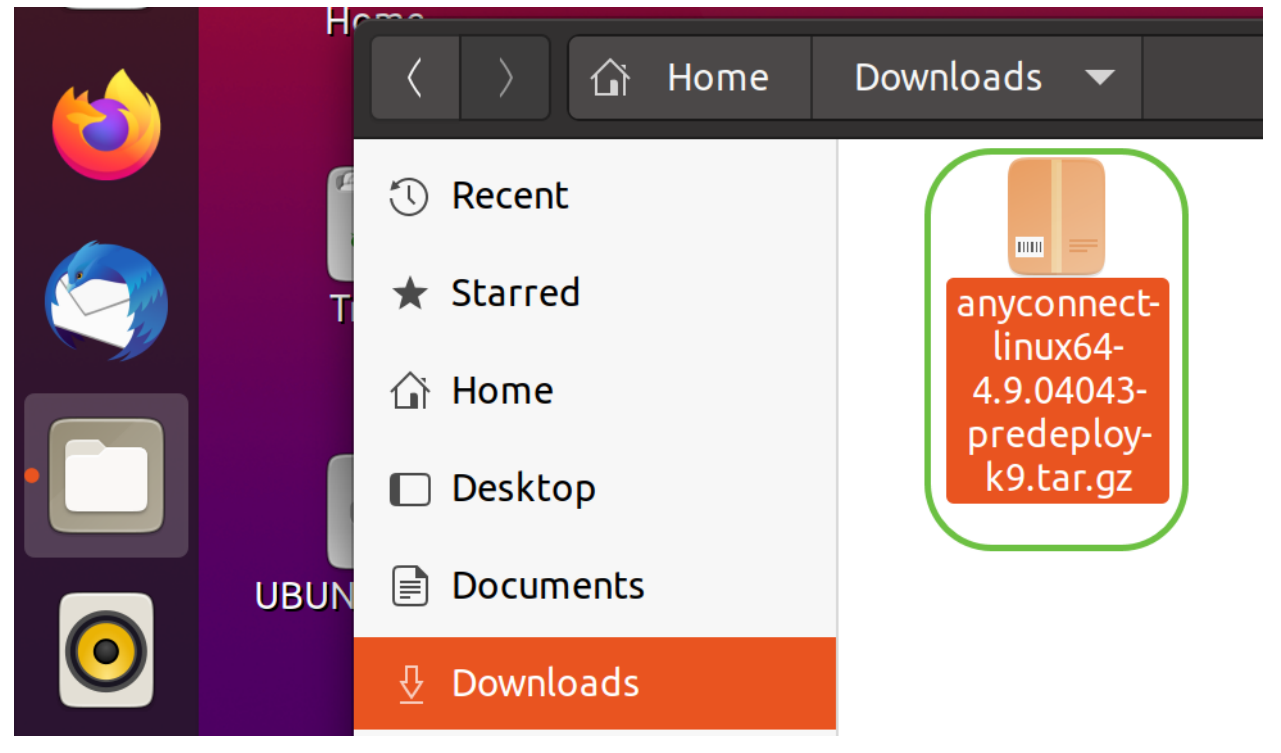

#### 5 ةوطخلا

بجي يذلاو ،(دحاو فلم يف ةعمجم تافلم ةدع ،tar. (\*Tarball فيشرأ وه يلوألا ليزنتلا ح*تف* رتخاو AnyConnect فيشرأ ىلع نميأل سواملا رزب رقنا ،تافالملا جارختسال .هجارختسإ .**جارختسإ** قوف رقنا .*فيشرألا ةرادإ مادختساب*ً

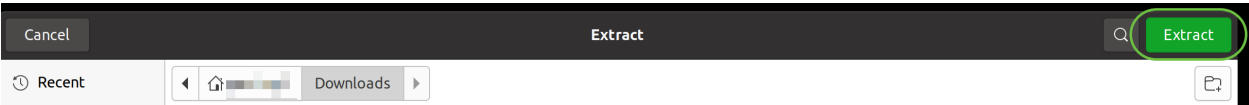

#### 6 ةوطخلا

."قالغإ" قوف رقنا .جارختسالا لامتكا درجمب اراطخإ ىرتس

# **Extraction completed successfully**

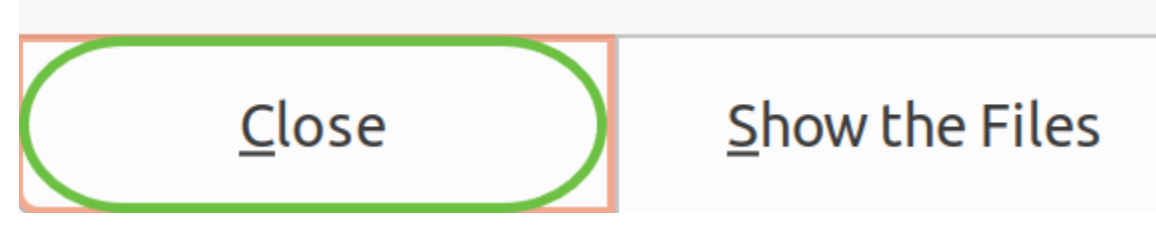

#### 7 ةوطخلا

.جرختسملا دلجملا يف vpn\_install.sh فـالم عقوم ددح

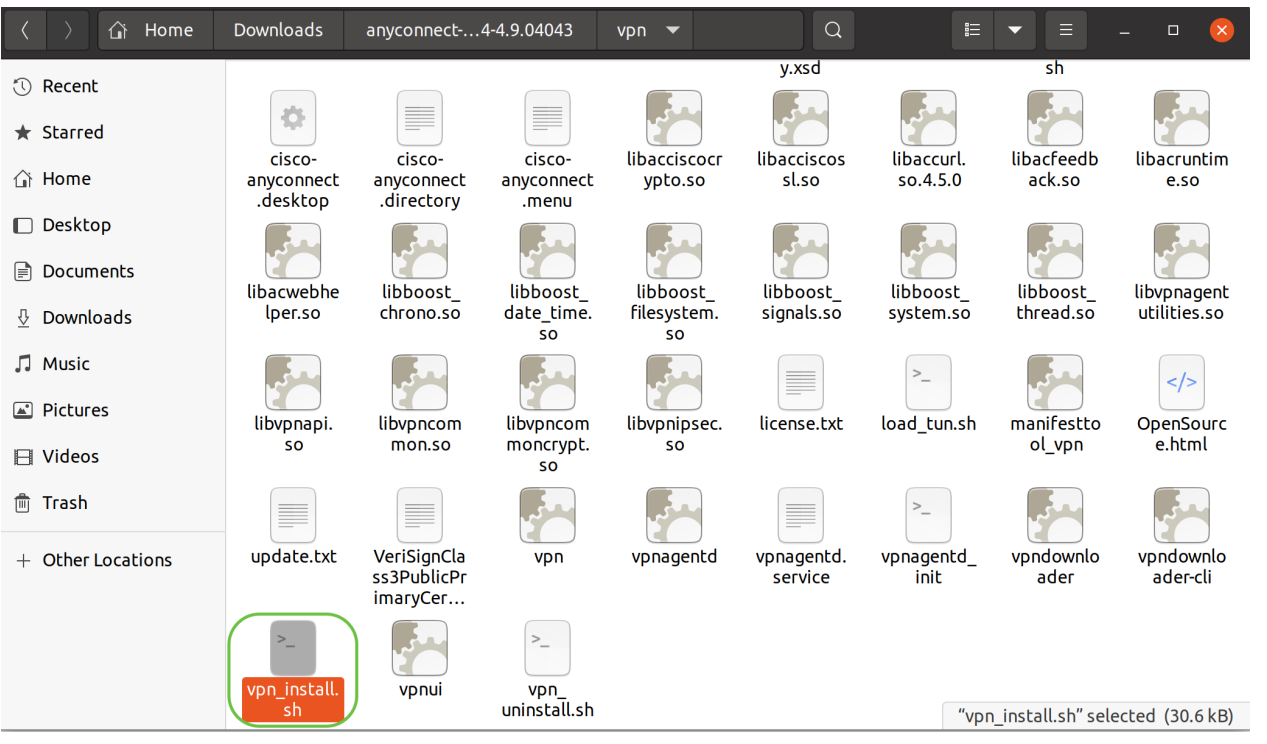

طغضلاب Linux نم ةيفرط ةدحو حتفا ،AnyConnect تيبثتل يصنلا جمانربلا ليغشتل .حيتافملا ةحول ىلع T+Alt+Ctrl ىلع

،"sudo" رمألا لوح ليص|فتل| نم ديزمل .تيبثتل| ةيلمع أدبتس ."sudo ,/vpn\_install.sh بتك| .<u>انه</u> رقنا

<code>ThinkPad-W541:~/Downloads/anyconnect-linux64-4.9.04043/vpn\$</code> (sudo ./vpn\_install.sh)  $\vert$ 

#### I 8 ةوطخلا

."y ةباتكب تيبثتلا لامكإل صيخرتلا ةيقافتإ يف ةدراولا طورشلا لوبق

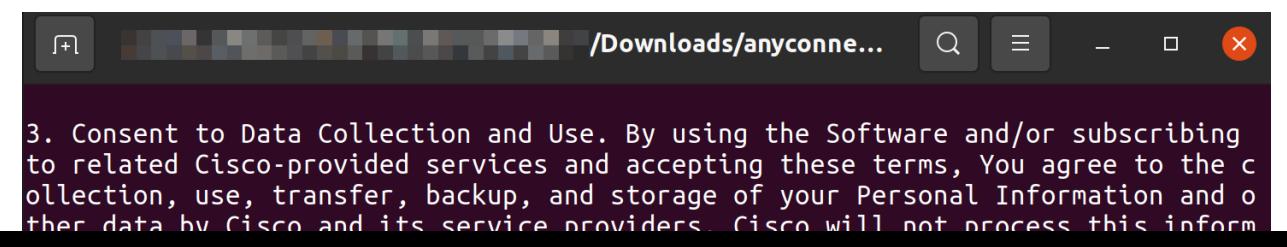

## مادختسإ AnyConnect Secure Mobility Client رادصإلا 4.9.x

### 1 ةوطخلا

يف طاقن 9 ةئيه ىلع رەظت) **ءدبلا ةنوقيأ** قوف رقنا ،AnyConnect قيبطت ىلإ لوصولل .Cisco نم AnyConnect قيبطت رتخأ .(يلفسلا رسيألا نكرلا

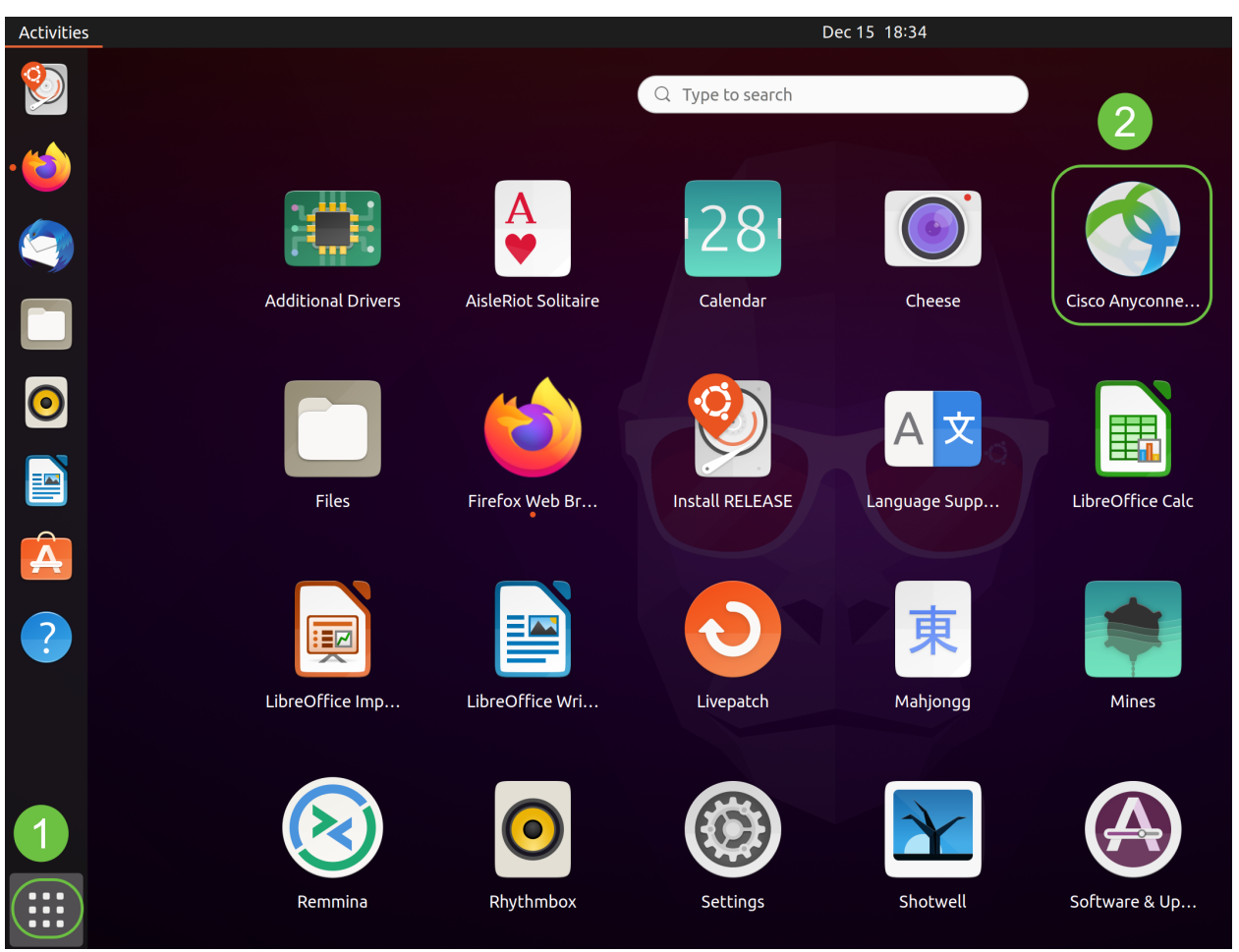

ةحول ىلع (Windows ةنوقيأ حاتفم وه Super حاتفم) A+Super ىلع طغضا ،كلذ نم الدب .قيبطتلا رهظيسو "AnyConnect "ةباتك أدبا .ثحبلا طيرش راهظإل كب ةصاخلا حيتافملا

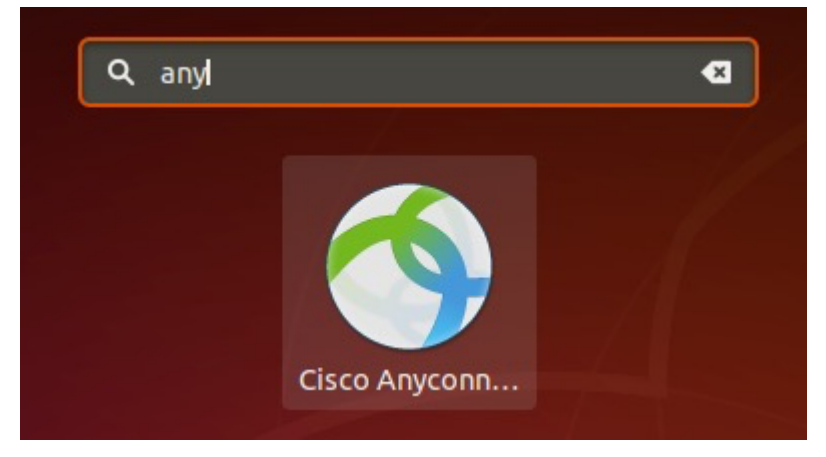

#### 2 ةوطخلا

رقنا ىلع زمر AnyConnect Secure Mobility Client.

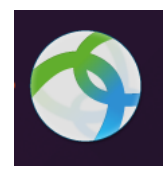

#### 3 ةوطخلا

.رسيأ مقرلا ب عبتي بغر ب كمداخ نم hostname وأ ناونعلا تلخد

بالنسبة لعائلة 340RV، يكون رقم المنفذ الافتراضي هو .8443

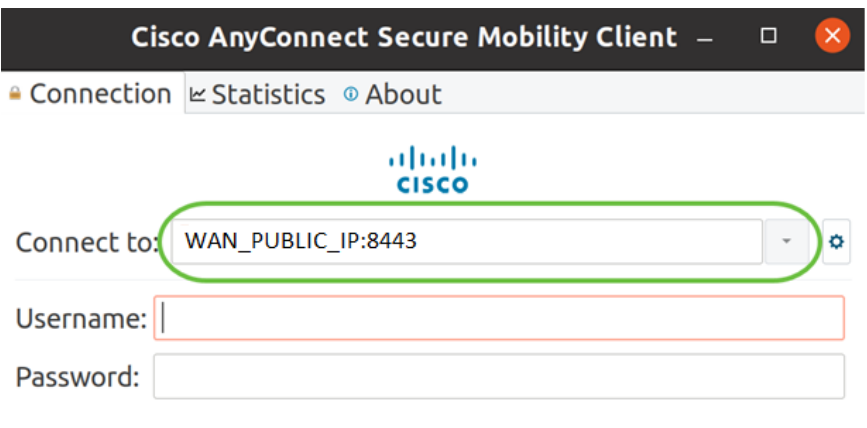

Connect

#### 4 ةوطخلا

.**ليصوت** ىلع رقنا .ةرفوتملا لوقحلا يف *رورملا ةملك*و *م*د*ختسملا مسا* لخدا

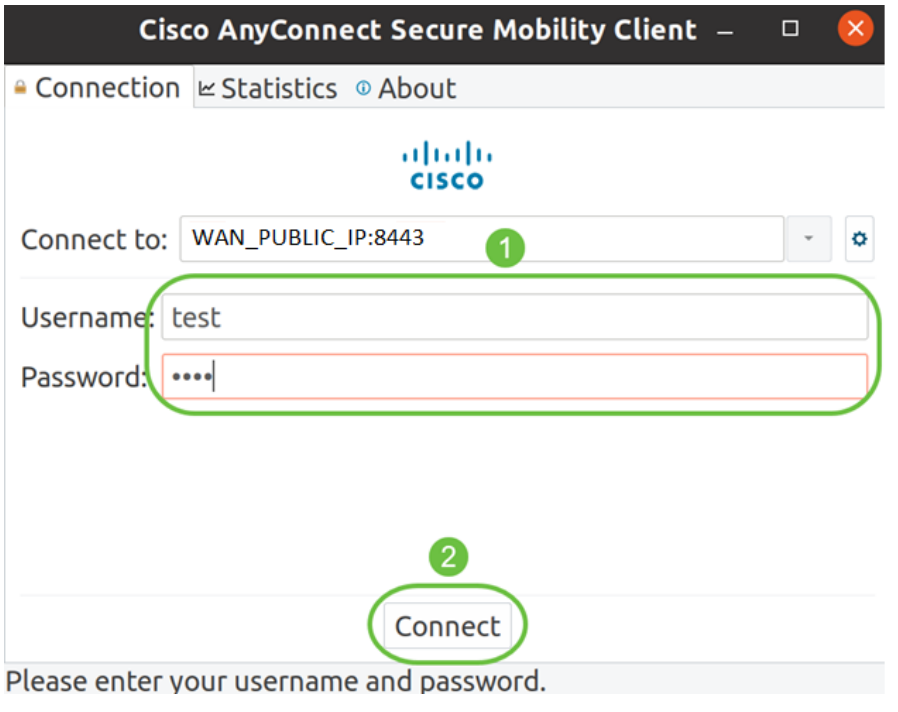

#### 5 ةوطخلا

،يضارتفا لكشب .اهب قوثوم SSL ةداهش مادختساب ةنمآ تالاصتالا ضعب نوكت ال دق .مداوخلا هذهب لاصتالا تالواحم رظحب "AnyConnect ليمع" موقيس

هذهب ل|صتالل *تاليضفت* نمض *اهب قوثوملا ريغ مداوخلاب تال|صتال| رظح* ديدحت ءاغلإب مق .مداوخلا

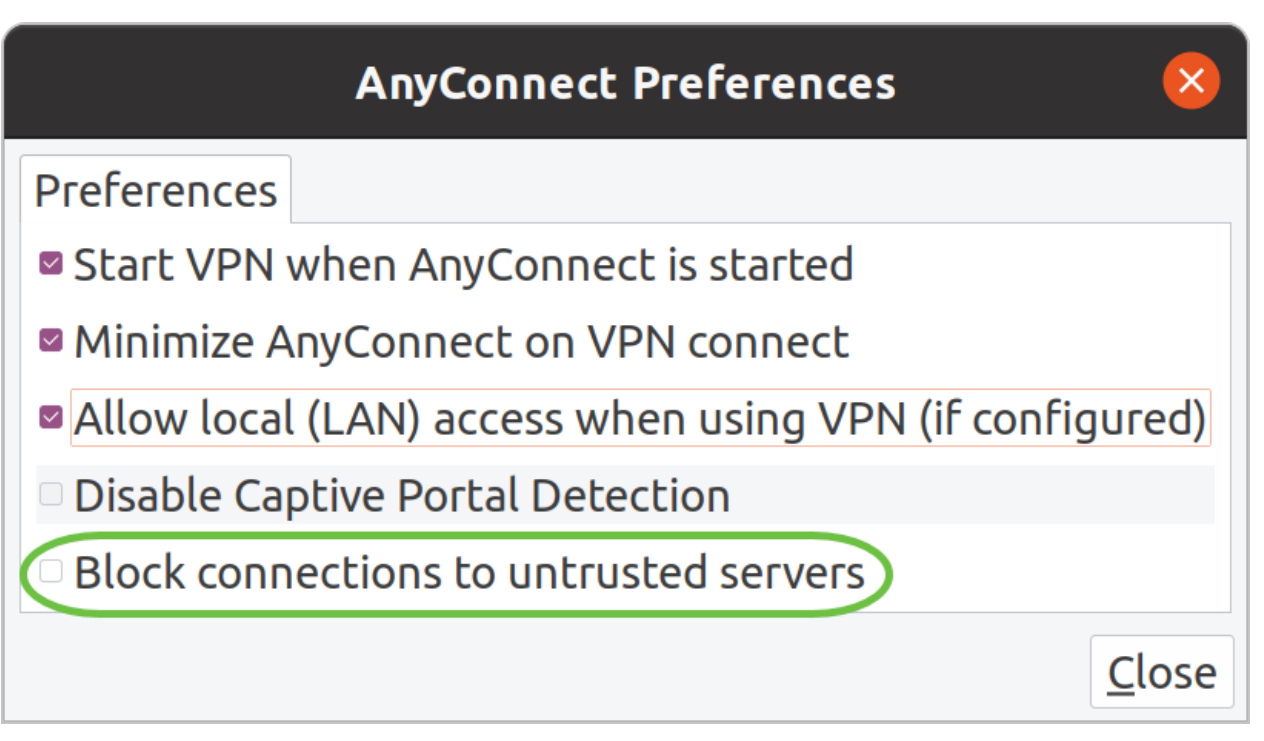

#### 6 ةوطخلا

.**لوبق** قوف رقنا .لوخدلا ليجست راعش رهظيس ،لاصتالا سيسأت درجمب

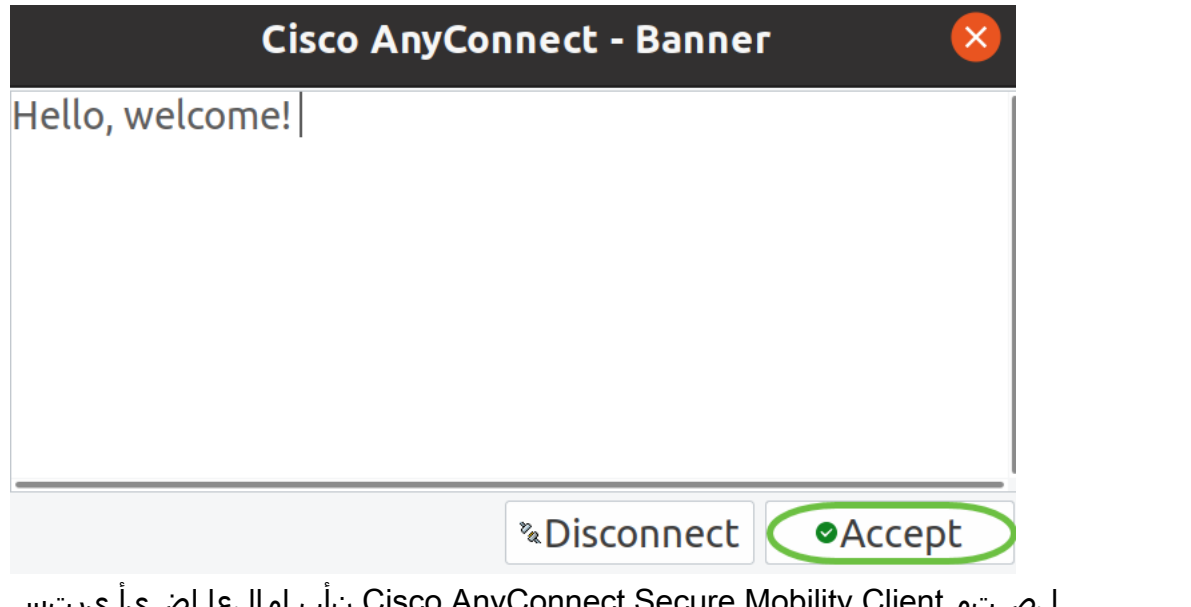

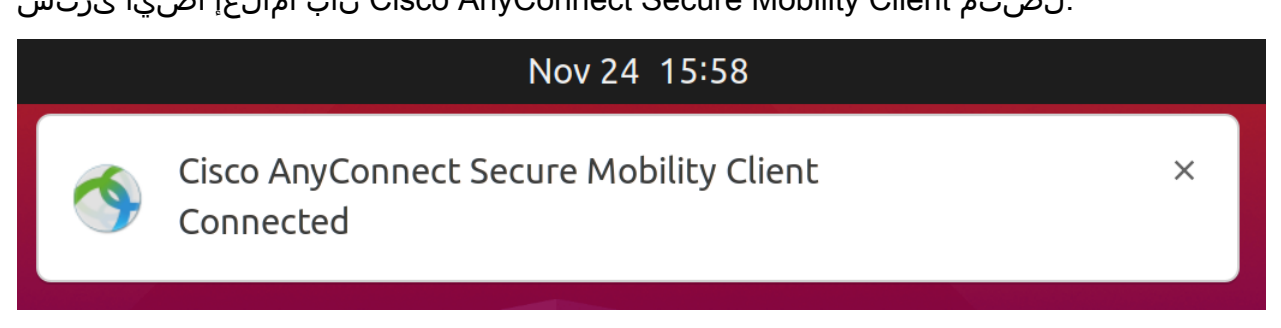

# رارقلا

Secure AnyConnect Cisco تيبثتل ةمزاللا تاوطخلا حاجنب نآلا تملعت دقل !كيدي نيب وه اه .مدختسملا ةهجاو مادختساب Ubuntu بتكم حطس ىلع ممادختساو 4.9.x رادصإلا Mobility Client

## ةيفاضإ دراوم

[أستكشاف الأخطاء وإصلاحها بشكل أساسي](/content/en/us/support/docs/smb/routers/cisco-rv-series-small-business-routers/smb5453-basic-troubleshooting-on-cisco-anyconnect-secure-mobility-cl.html) [نظرة عامة على VPN Business Cisco وأفضل الممارسات](/content/en/us/support/docs/smb/routers/cisco-rv-series-small-business-routers/1399-tz-best-practices-vpn.html) [AnyConnect: تثبيت شهادة موقعة ذاتيا](/content/en/us/support/docs/smb/routers/cisco-rv-series-small-business-routers/kmgmt-2587-AnyConnect-Installing-Self-Signed-Certificate.html) [دليل مسؤول AnyConnect، الإصدار 4.9](/content/en/us/td/docs/security/vpn_client/anyconnect/anyconnect49/administration/guide/b_AnyConnect_Administrator_Guide_4-9.html) [ملاحظات إصدار - AnyConnect](/content/en/us/td/docs/security/vpn_client/anyconnect/anyconnect49/release/notes/release-notes-anyconnect-4-9.html) [AnyConnect - RV340 ترخيص](/content/en/us/support/docs/smb/routers/cisco-rv-series-small-business-routers/smb5535-anyconnect-licensing-for-the-rv340-series-routers.html) [4.9](/content/en/us/td/docs/security/vpn_client/anyconnect/anyconnect49/release/notes/release-notes-anyconnect-4-9.html) ةمجرتلا هذه لوح

ةي الآلال تاين تان تان تان ان الماساب دنت الأمانية عام الثانية التالية تم ملابات أولان أعيمته من معت $\cup$  معدد عامل من من ميدة تاريما $\cup$ والم ميدين في عيمرية أن على مي امك ققيقا الأفال المعان المعالم في الأقال في الأفاق التي توكير المالم الما Cisco يلخت .فرتحم مجرتم اهمدقي يتلا ةيفارتحالا ةمجرتلا عم لاحلا وه ىل| اًمئاد عوجرلاب يصوُتو تامجرتلl مذه ققد نع امتيلوئسم Systems ارامستناه انالانهاني إنهاني للسابلة طربة متوقيا.